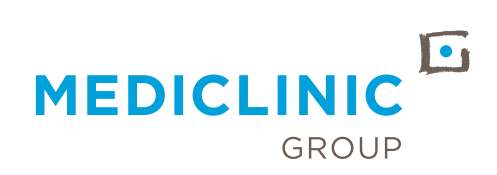

## **HOW TOPARTICIPATE IN OUR KALEIDOSCOPE FESTIVAL IN VIMEO VENUES**

Welcome to our first global Diversity and Inclusion online festival. This will be a fun and friendly opportunity for you to engage on how to use communication to foster inclusion and a sense of psychological safety. Join us as we celebrate our commitment to embracing our diverse backgrounds and inclusive culture. Everyone is welcome!

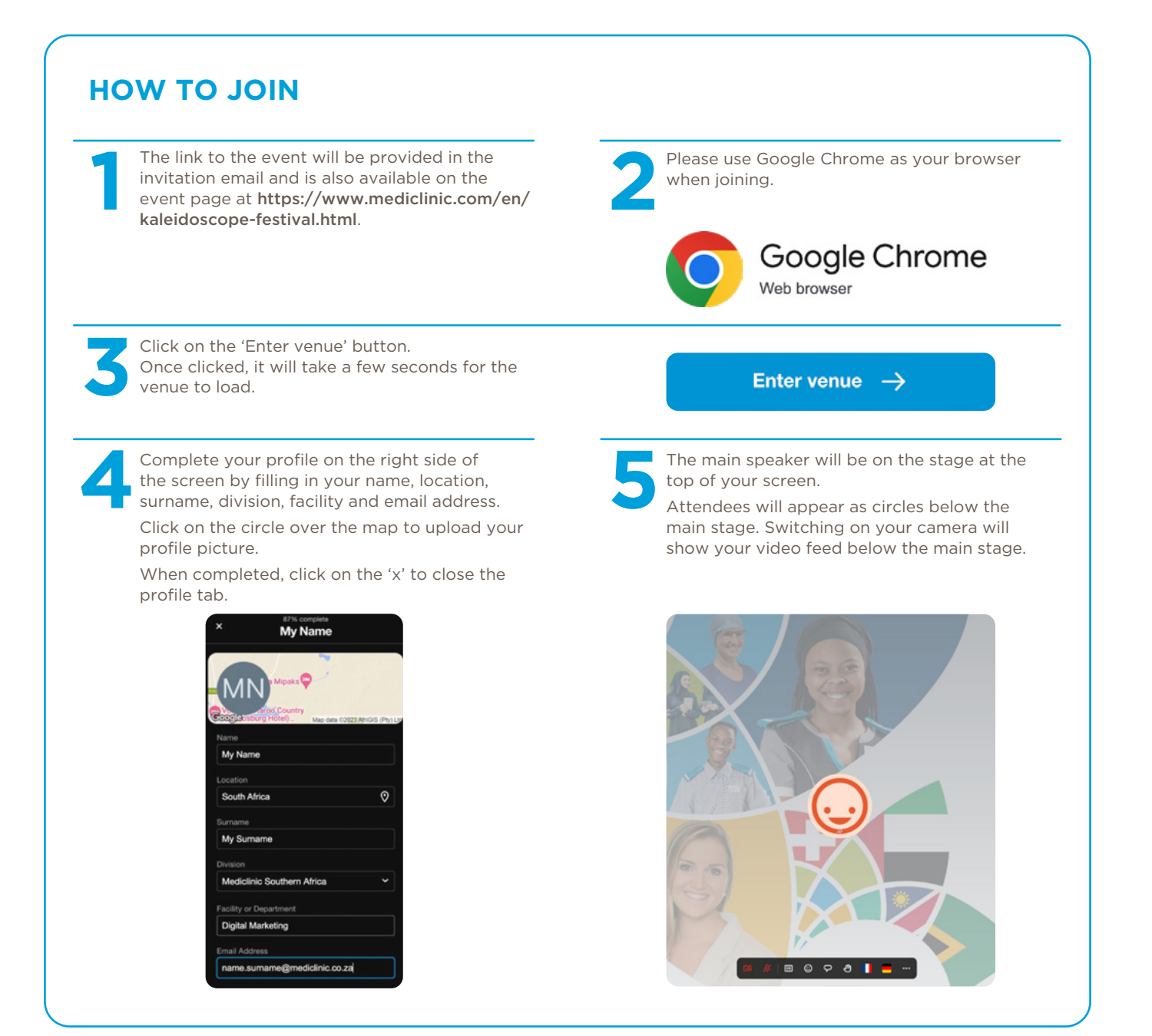

## **HOW TO PARTICIPATE**

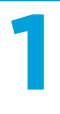

When you enter the event, you will be taken to the main stage.

**2**

During the divisional sessions, click on the three-lined icon at the bottom of your screen (left) to select your local stage.

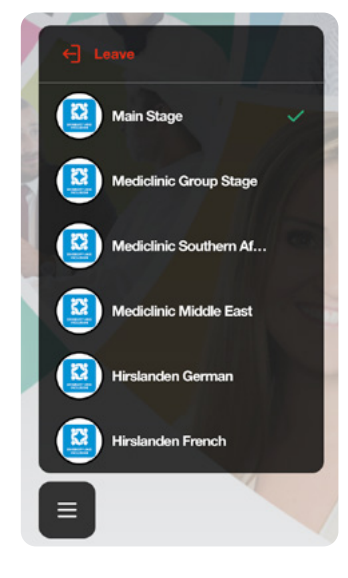

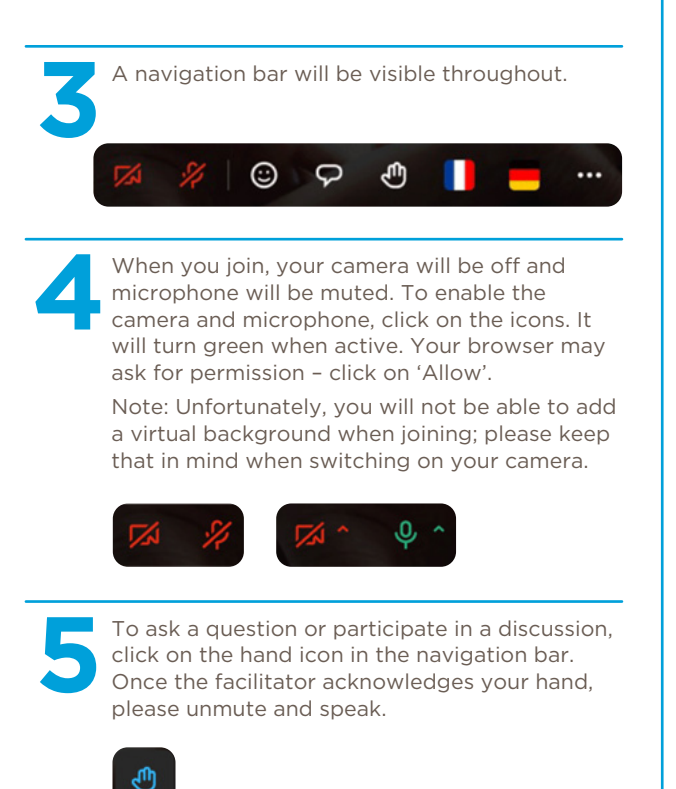

## **LIVE TRANSLATIONS**

The main event stage will be presented in English. There are two ways to select live German or French audio translations:

## **Click on the respective flag icons in the navigation bar.**

A screen to the right of the venue will open with an audio player. Click on the icon to start playing the audio.

When the audio starts to play, click on the four arrows to open the player in the background. If you do not hear any audio, click on the play icon again.

With the audio player now open in a pop-out, you can click on the 'x' to close the audio tab in the venue. (Remember, clicking on any icon in the navigation bar will automatically close the player and stop the audio. It is therefore recommended to use the pop-out player.)

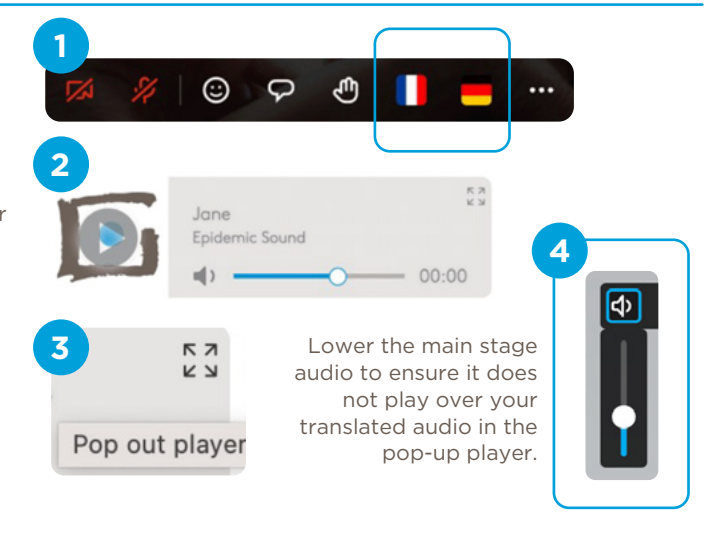

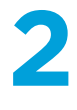

**1**

**Stream your language of choice via the Interactio app on your mobile device.**

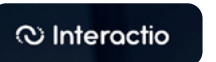